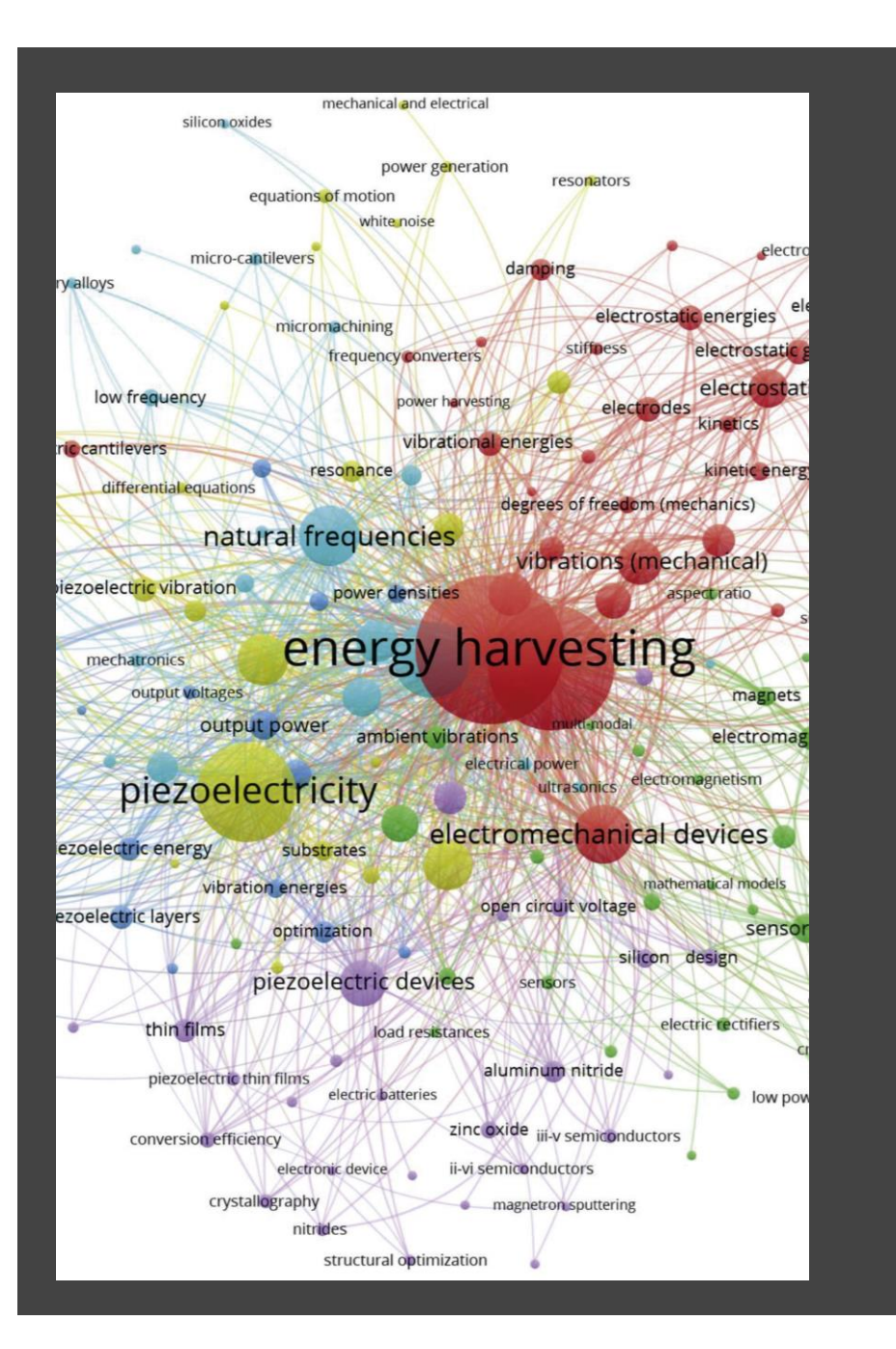

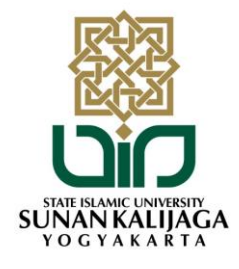

## **WEBINAR**

### **PENGENALAN BIBIOMETRIC ANALYSIS DENGAN VOSVIEWER**

Dr. Andi Prastowo, S.Pd.I., M.Pd.I **Editor in Chief Jurnal Al-Bidayah (Sinta-2)**

Diselenggarakan oleh: Perpustakaan UIN Sunan Kalijaga Yogyakarta 2022

#### **PRESTASI DAN PENGALAMAN KERJA**

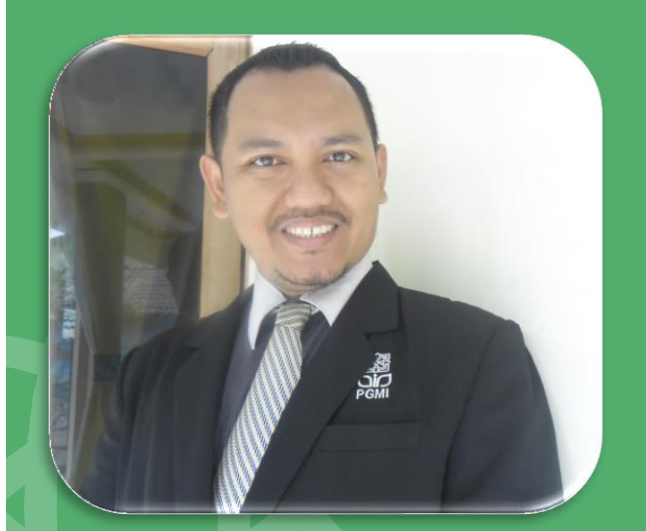

**Dosen Tetap Program Magister PGMI UIN Sunan Kalijaga**

#### **081804033569**

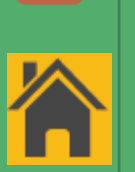

**Fb:@anditarbiyah Ig: @anditarbiyah Yt: Andi Prastowo Trowolu, Sumbermulyo, Bambanglipuro, Bantul, DIY**

andi.prastowo@uin-suka.ac.id

anditarbiyah@gmail.com

**PRESTASI**

• **2022: Peringkat ke-15 untuk Kategori 100 Ilmuwan Top di Indonesia pada Bidang**

#### **Sejarah, Filsafat, dan Teologi**

- **2022: Peringkat 1 Dosen di UIN Sunan Kalijaga Yogyakarta dengan Karya Ilmiah Paling Banyak Dijadikan Acuan/Sitasi pada Google Scholar per 30 Ag 2022: 19.473 Sitasi, indeksh:20, indeks-i10: 28**
- **2018: Dosen Teladan Mutu UIN Sunan Kalijaga Yogyakarta**
- **2017: Peserta Diklat Terbaik Asesor Akreditasi SLB BAP DIY**
- **2016: Dosen Teladan Prodi PGMI FITK UIN Sunan Kalijaga Yogyakarta**
- **2015: Dosen Inspiratif Prodi PGMI FITK UIN Sunan Kalijaga Yogyakarta**

#### **PENGALAMAN**

- **Asesor LAMDIK**
- **Sekretaris Tim Penilai Karya Ilmiah Dosen UIN Sunan Kalijaga Yogyakarta**
- **Sekretaris Tim Penilai Karya Ilmiah Dosen KOPERTAIS Wilayah III Daerah Istimewa Yogyakarta**
- **Ketua Pusat Pengembangan Tenaga Dosen (CTSD) UIN Sunan Kalijaga Yogyakarta**
- **Dosen Tetap Prodi Magister PGMI FITK UIN Sunan Kalijaga Yogyakarta**
- **Asesor BAN-S/M Provinsi DIY**
- **Asesor LSP UIN Sunan Kalijaga Yogyakarta**
- **Editor-in-Chief Al-Bidayah/ SINTA-2, Prodi PGMI FITK UIN Sunan Kalijaga Yogyakarta**
- **Ketua Pengelola Jurnal di Lingkungan PD-PGMI Indonesia**
- **Reviewer 30 Jurnal Pendidikan di Indonesia**
- **Penulis Buku Best Seller Nasional Bid Ilmu Pendidikan SD/MI**

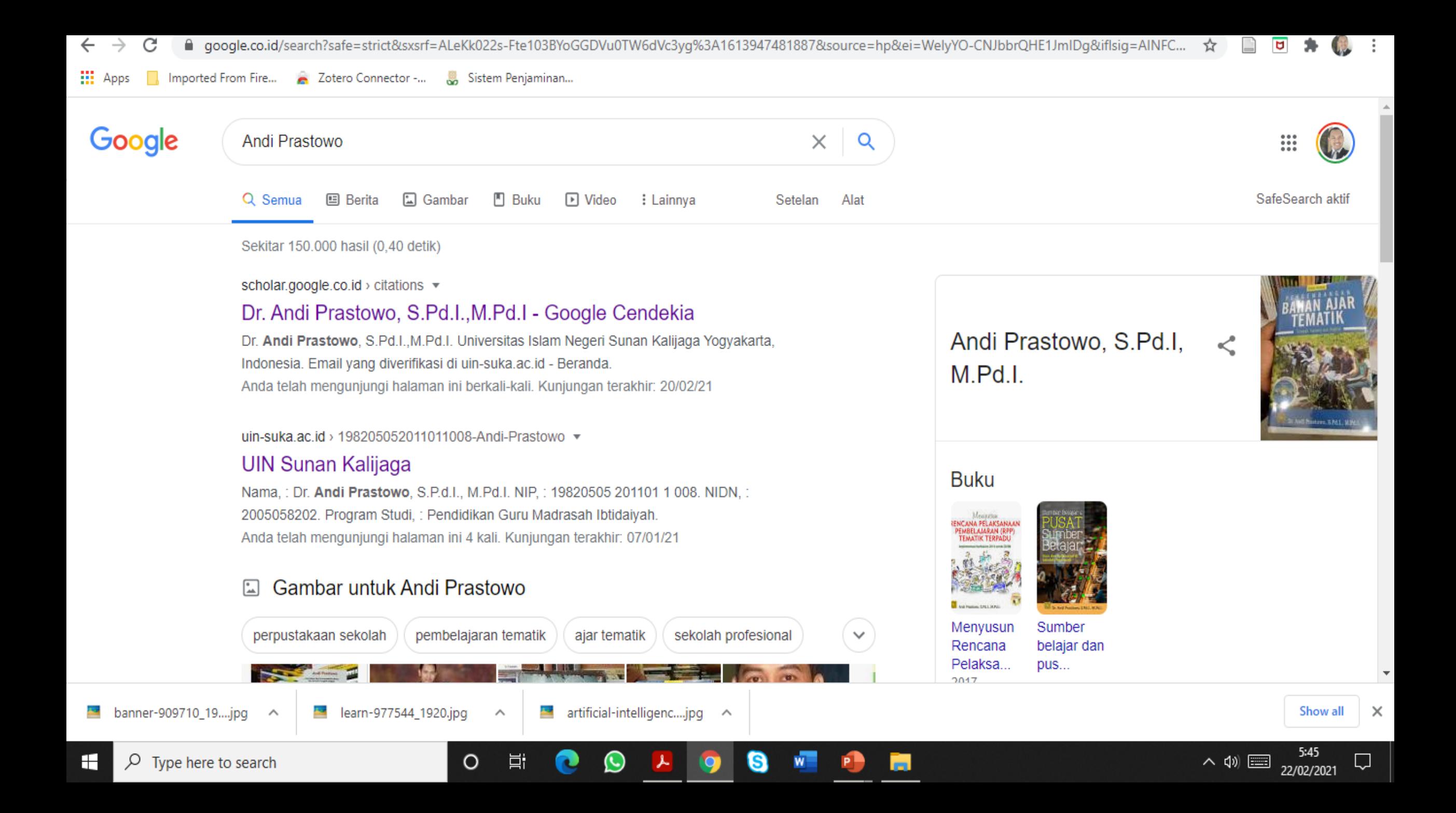

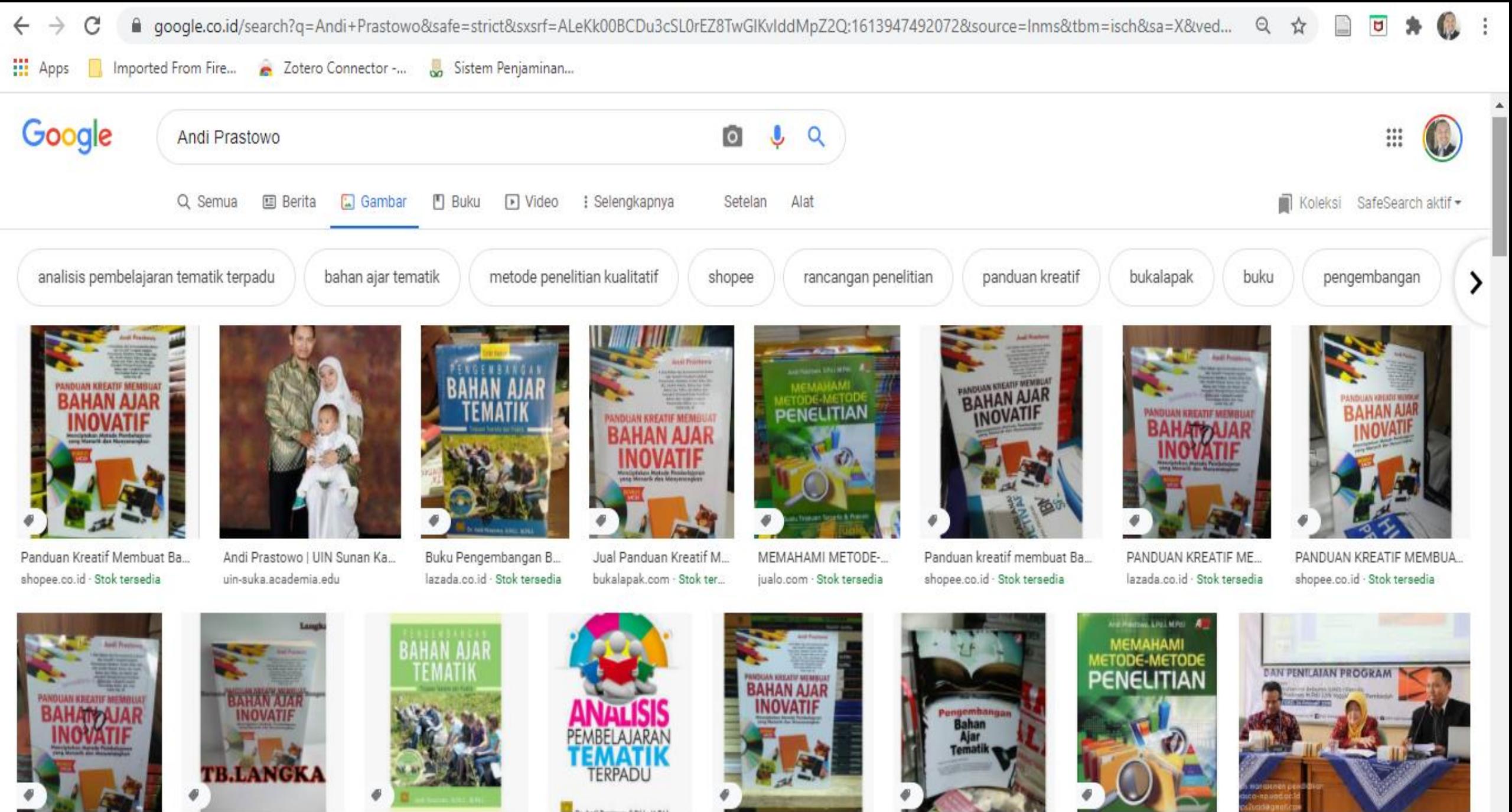

Panduan Kreatif Membuat ... Jual PANDUAN KREATI...

Jual sale Pengembangan ...

Jual Buku Analisis Pe...

Panduan Kreatif Membuat.

Jual Pengembangan Baha..

Jual Buku Memahami ... Kegelisahan Menjadi Buku - S2 MP UAD

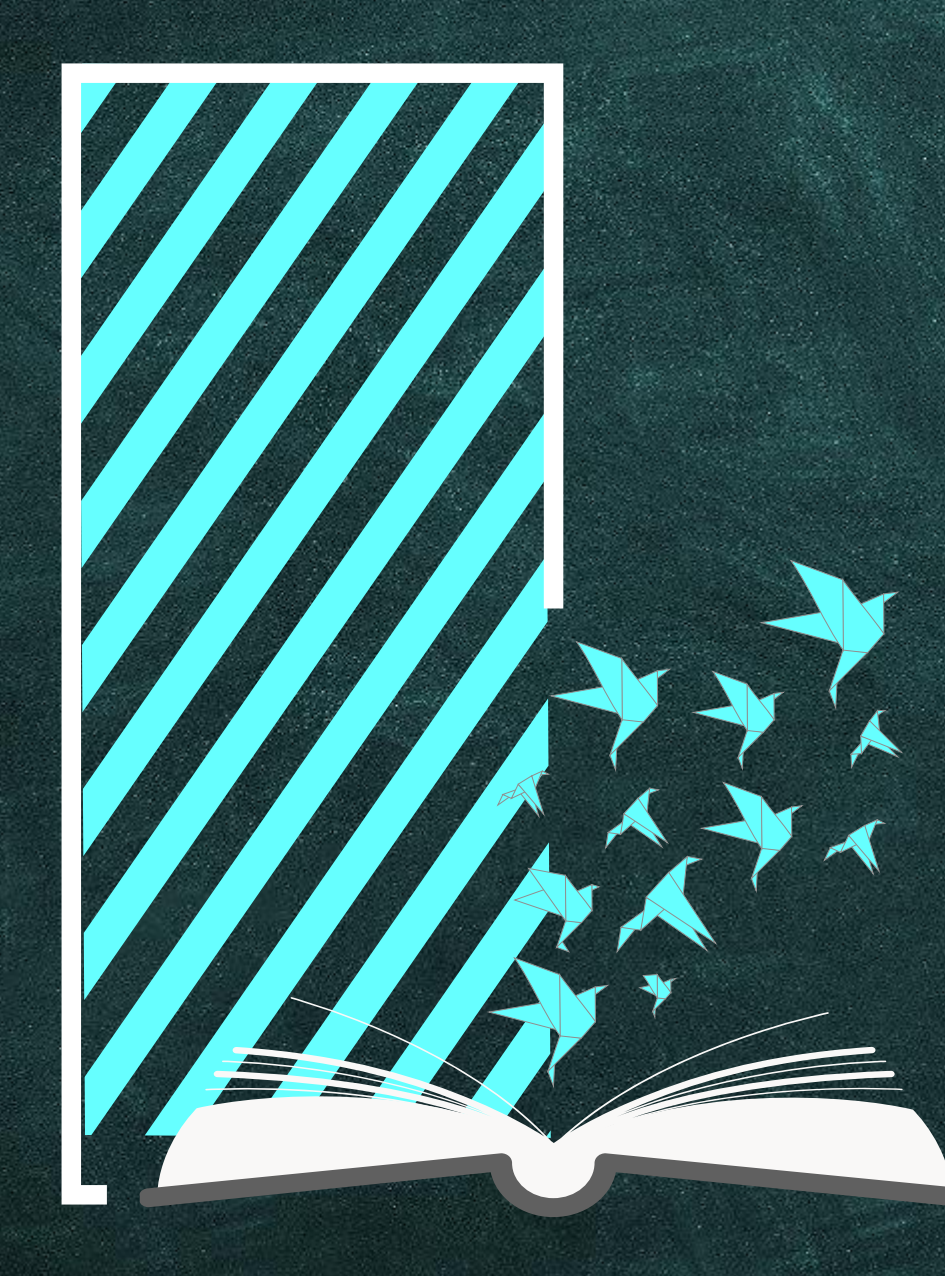

# **POIN BAHASAN**

**PERTAMA** Pengenalan Bibliometric Analysis

02

 $01$ 

**KEDUA** Tips Penggunaan Database Scopus

03

**KETIGA** Penggunaan VosViewer untuk Bibliometric Analysis

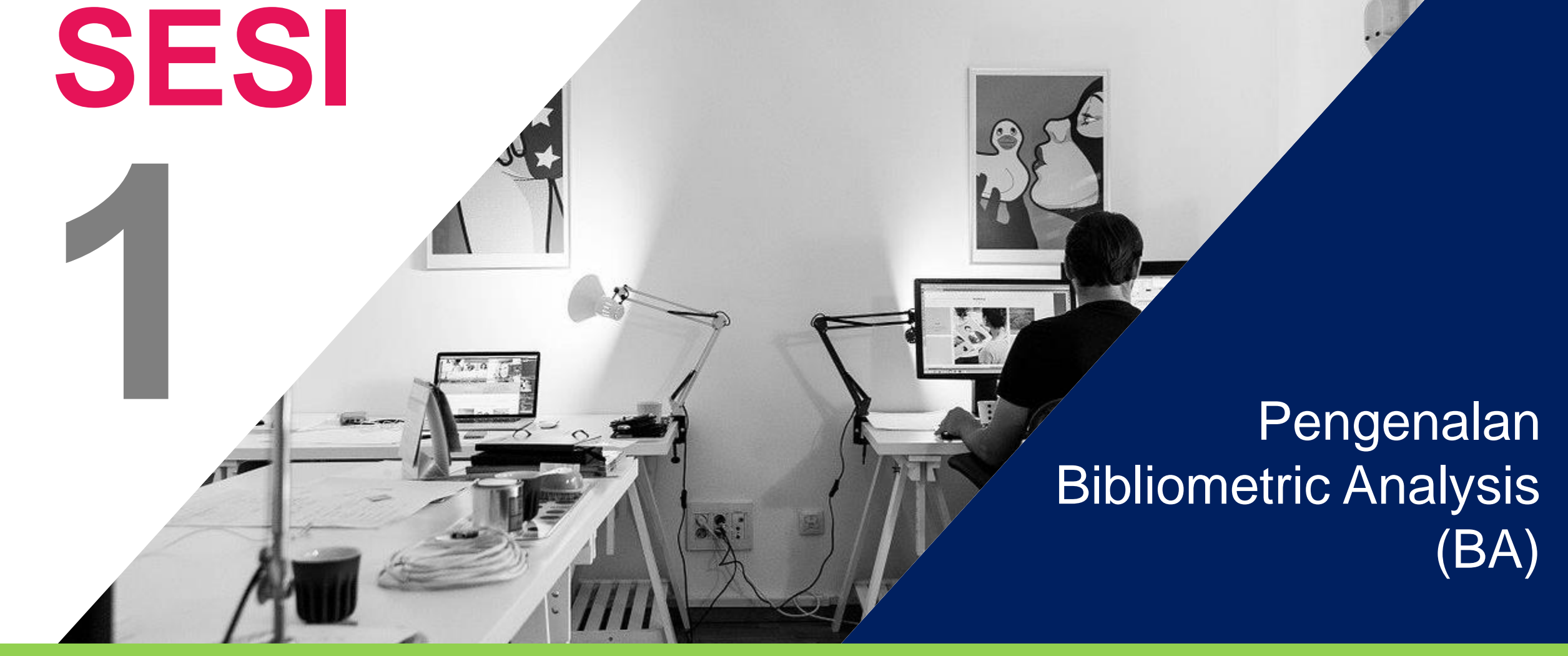

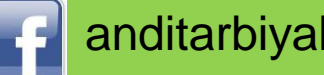

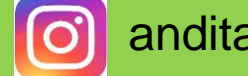

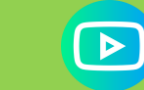

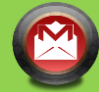

anditarbiyah **6** anditarbiyah **B** Andi Prastowo Official **A** andi.prastowo@uin-suka.ac.id

# **BIBLIOMETRIC ANALYSIS**

Bibliometrik adalah metode analisis yang digunakan untuk mengidentifikasi tren ilmiah dan mensistematisasikan penelitian, memastikan kualitas informasi dan produksi hasil yang dihasilkan.

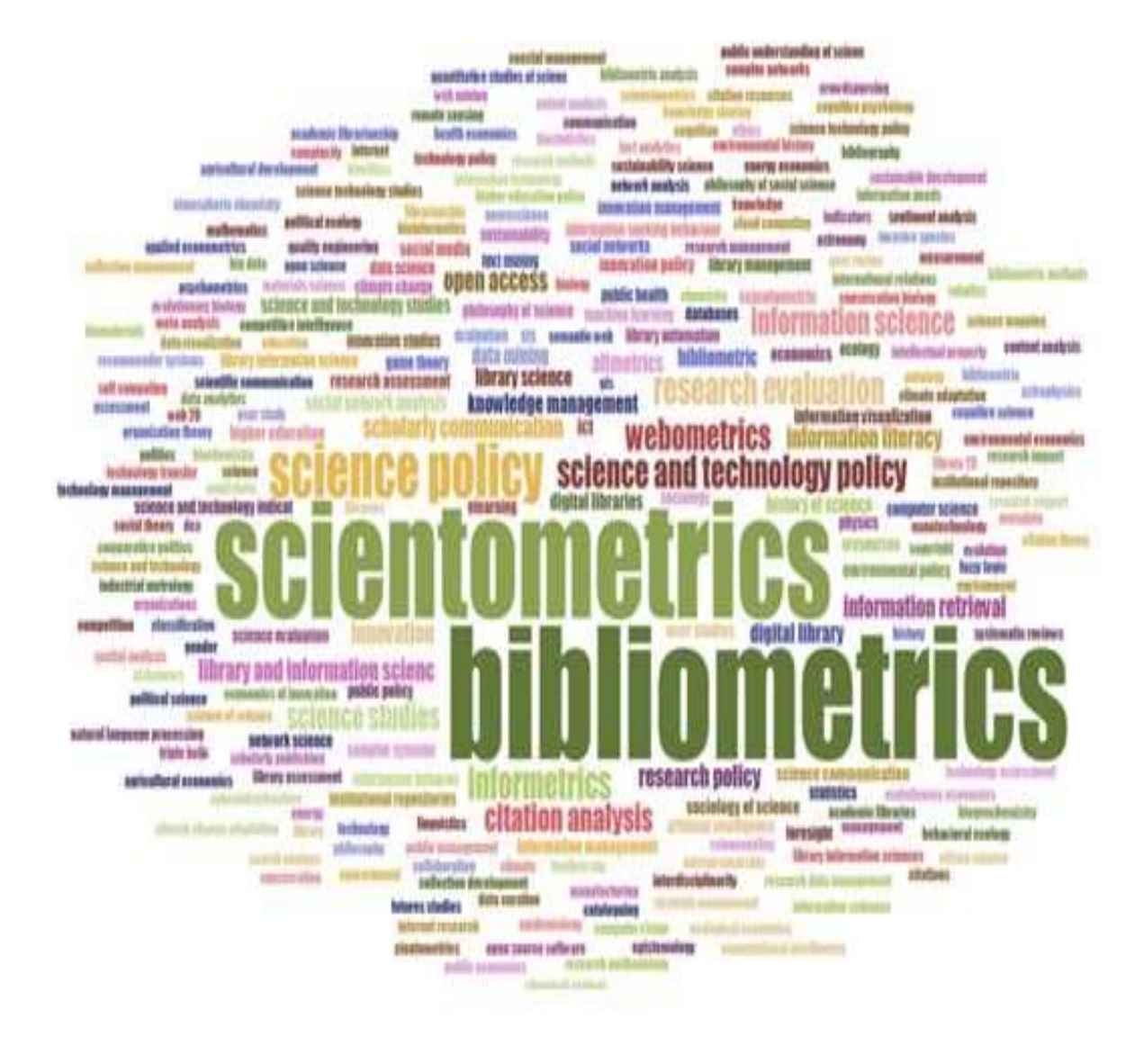

# **MENGAPA PERLU MENGGUNAKAN BIBLIOMETRIC ANALYSIS ?**

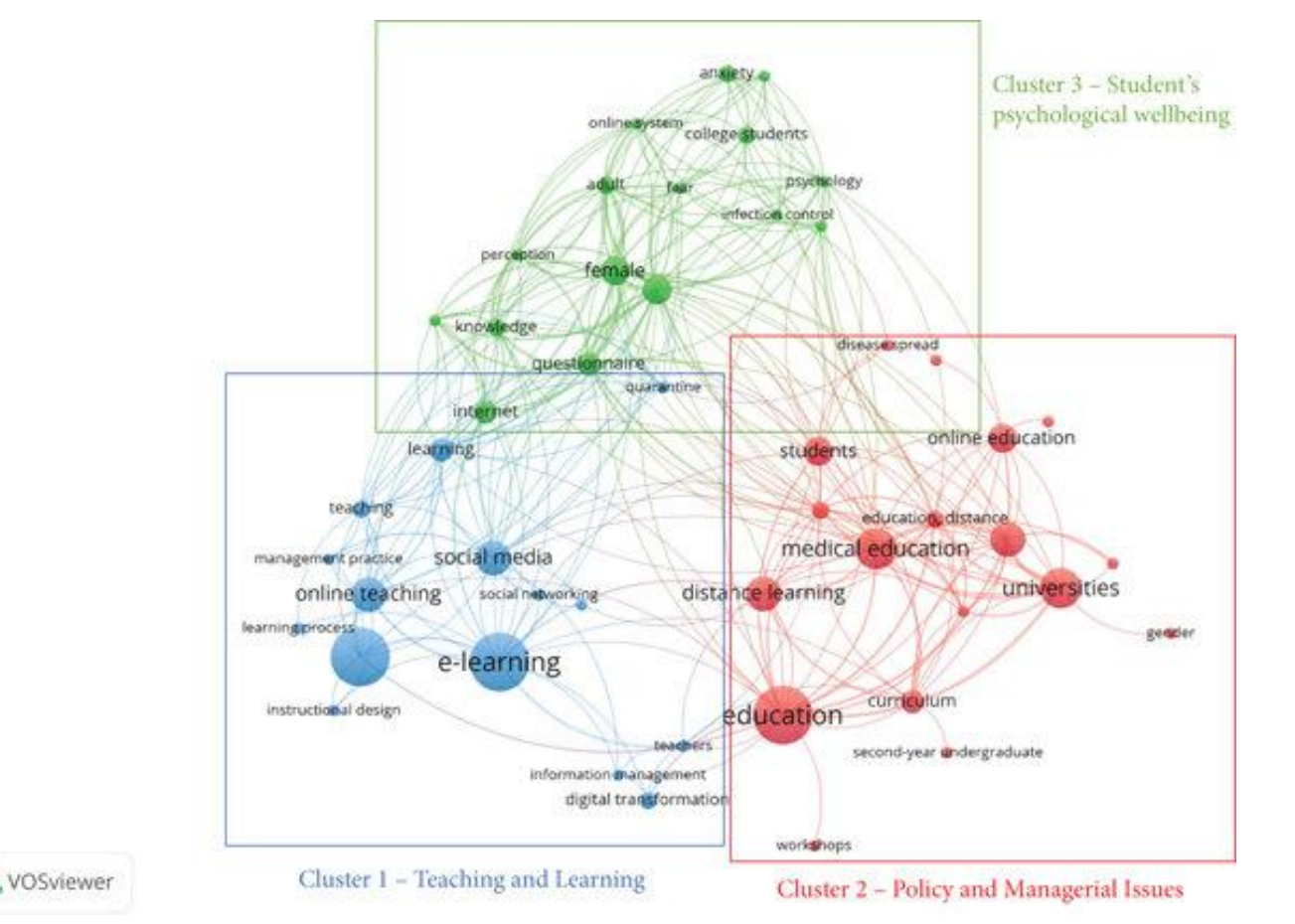

- 1. Untuk mengungkap tren topik penelitian yang muncul dalam artikel dan jurnal ilmiah.
- 2. Mengamati pola kolaborasi dan konstituen penelitian.
- 3. Mengeksplorasi struktur intelektual dari domain tertentu dalam literatur yang ada.

# **MENGAPA PERLU MENGGUNAKAN BIBLIOMETRIC ANALYSIS ?**

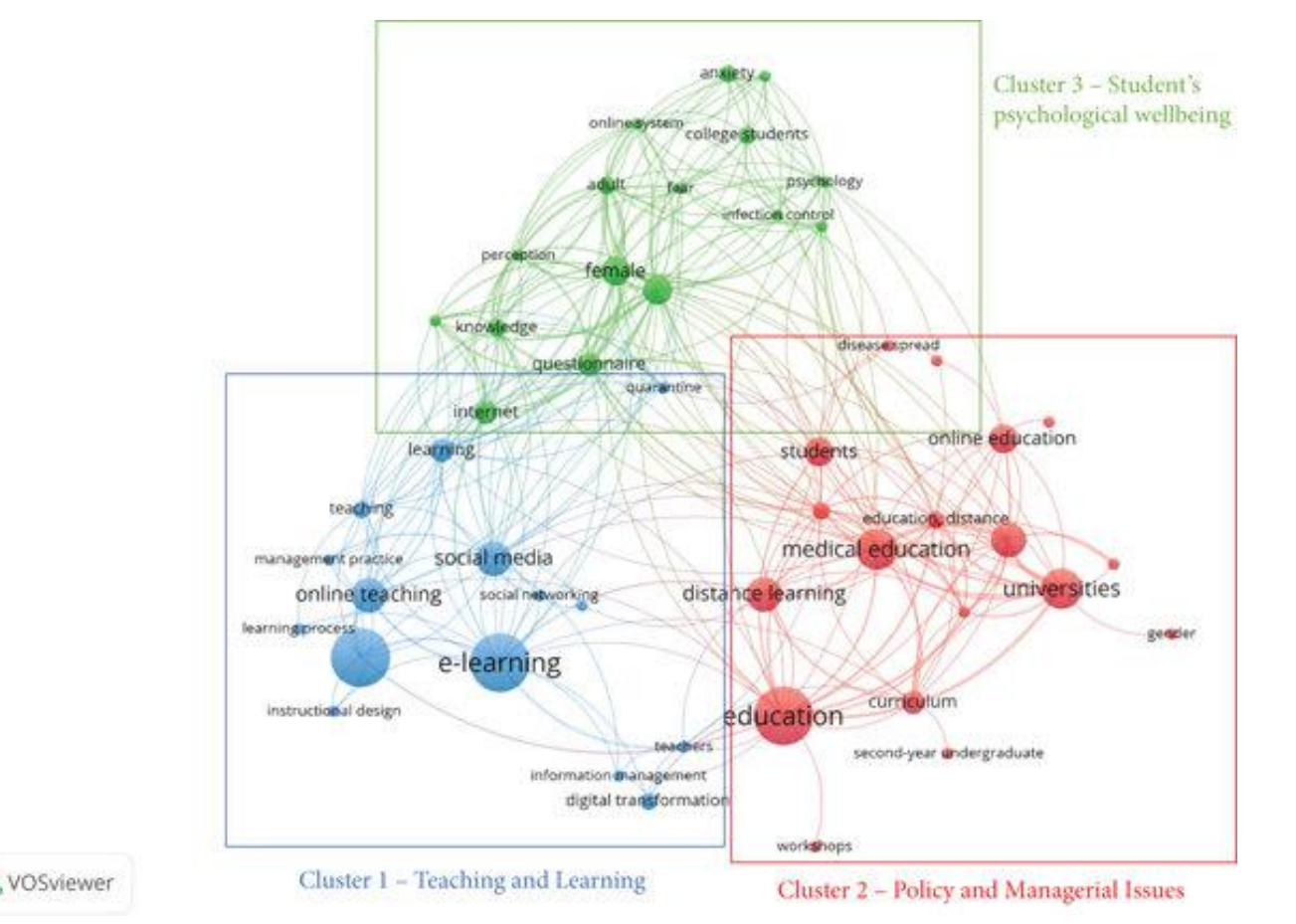

- 1. Untuk mengungkap tren topik penelitian yang muncul dalam artikel dan jurnal ilmiah.
- 2. Mengamati pola kolaborasi dan konstituen penelitian.
- 3. Mengeksplorasi struktur intelektual dari domain tertentu dalam literatur yang ada.

# **URGENSI PENGGUNAAN BIBLIOMETRIC ANALYSIS (BA)**

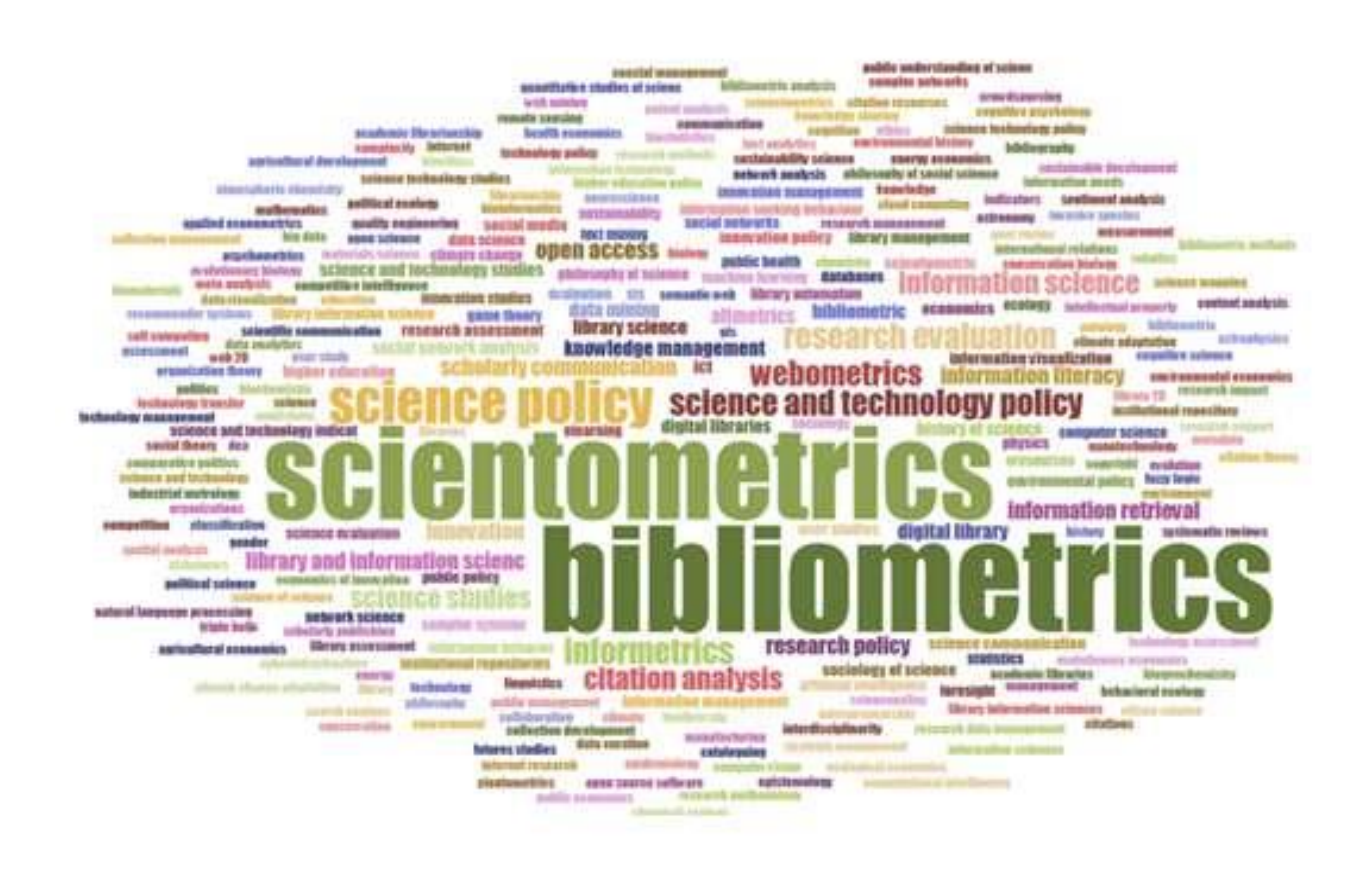

- 1. Analisis bibliometrik telah mendapatkan popularitas besar dalam penelitian berbagai cabang keilmuan dalam beberapa tahun terakhir.
- 2. Popularitasnya dapat dikaitkan dengan kemajuan, ketersediaan, dan aksesibilitas perangkat lunak bibliometrik seperti Gephi, Leximancer, VOSviewer, dan basis data ilmiah seperti Scopus dan Web of Science.

## **IMPLIKASI PENGGUNAAN BA**

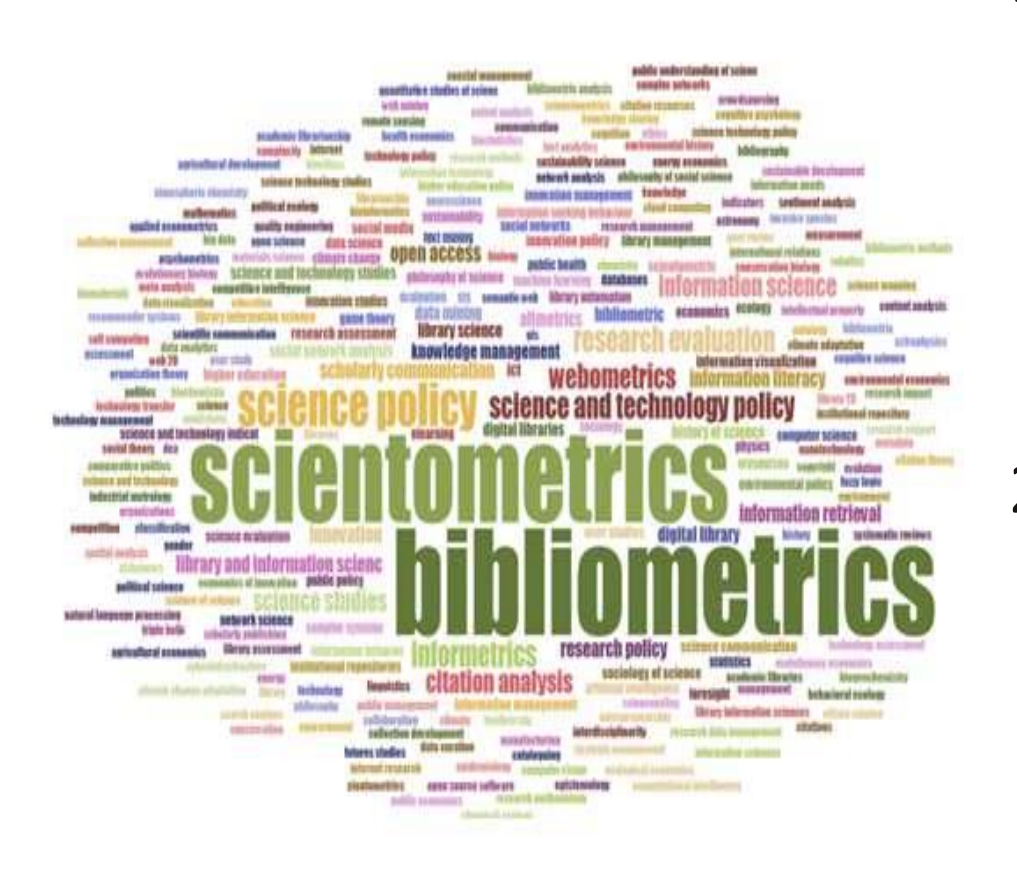

1. BA berguna untuk menguraikan dan memetakan pengetahuan lmiah secara kumulatif dan "nuansa evolusioner" pada bidang yang sudah mapan dengan memahami volume besar data yang tidak terstruktur dengan cara yang ketat".

2. Studi BA yang dilakukan dengan baik dapat membangun fondasi yang kuat untuk memajukan suatu bidang dengan cara yang baru dan bermakna.

# **MANFAAT STUDI BA**

- Dapat memperoleh gambaran menyeluruh sebuah isu yang sedang ramai diteliti.
- Dapat mengidentifikasi kesenjangan pengetahuan.
- Pembaca terbantu mendapatkan ide-ide baru untuk penelitian lanjutan.
- Dapat melihat posisi sebuah penelitian terhadap penelitian lainnya.

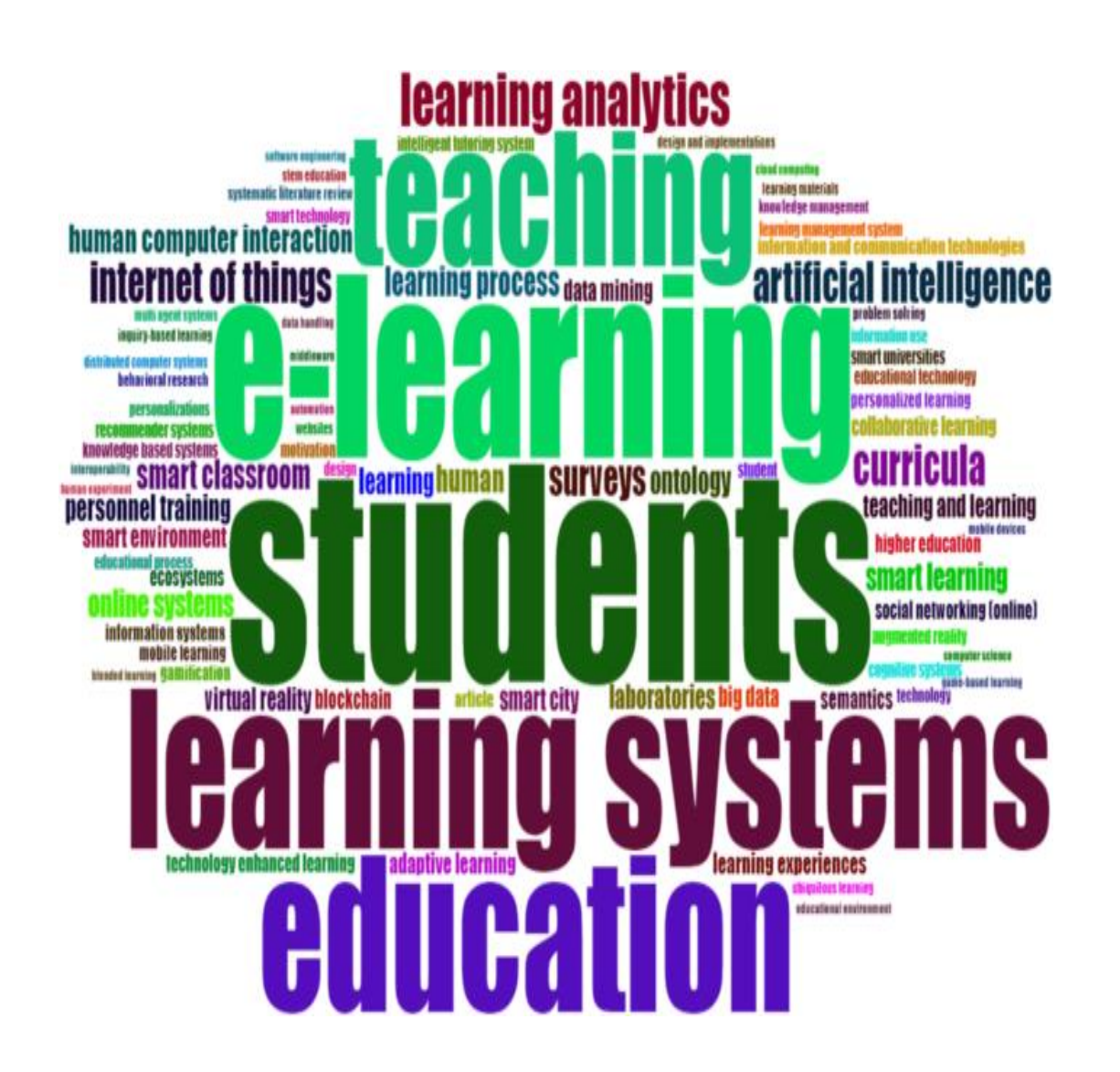

## **TREND RISET BA**

- Kemunculan basis data ilmiah seperti Scopus dan Web of Science telah membuat perolehan data bibliometrik dalam jumlah besar menjadi relatif mudah.
- Perangkat lunak bibliometrik seperti Gephi, Leximancer, dan VOSviewer memungkinkan analisis data semacam itu dengan cara yang sangat pragmatis, sehingga meningkatkan minat ilmiah dalam analisis bibliometric belakangan ini.

#### 2020 tourism risk entrepreneurship bibliometry artificial intelligence information and communication technology keyword analysis publication trend human health journal analysis global analysis knowledge management management achine learning  $\bigcap$  supply chain :hematic analysis **CITESD** industry 4.0 hotspots intellectual structure ernet of things rcular economy big data ness model **systematic review bibliometrix** pression biblioshiny ligitalisation bibliographic coupling business microplastics **COVIC-19** content analysis small and medium enterprises blockchain health performance construction latin america pandemic

Avg. pub. Year

### **Total Penelitian BA di Scopus : 12,545 document results (1969-2024)**

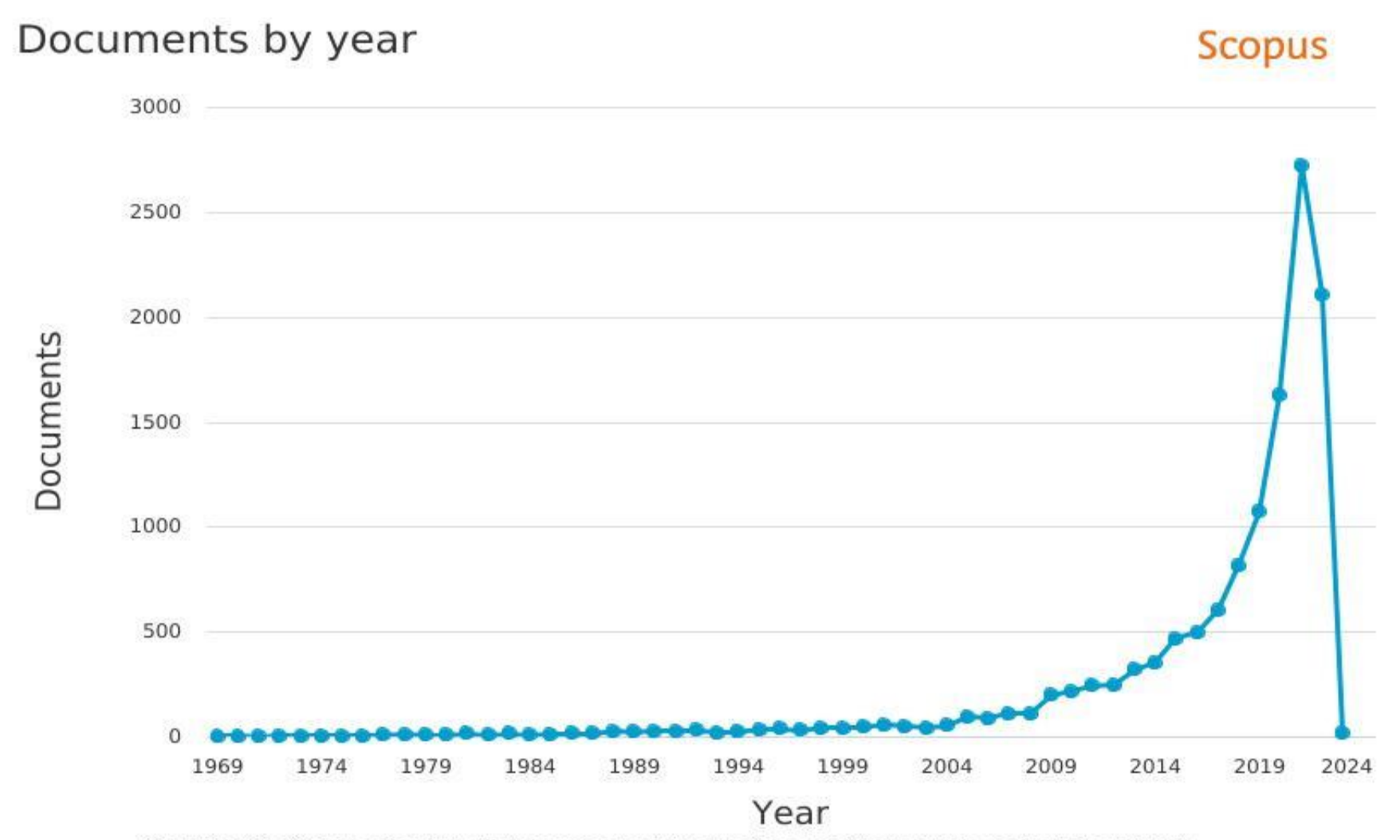

Copyright © 2022 Elsevier B.V. All rights reserved. Scopus® is a registered trademark of Elsevier B.V.

### **Top 10 Institusi Paling Produktif dalam Studi BA [Scopus: 12,545 document results]**

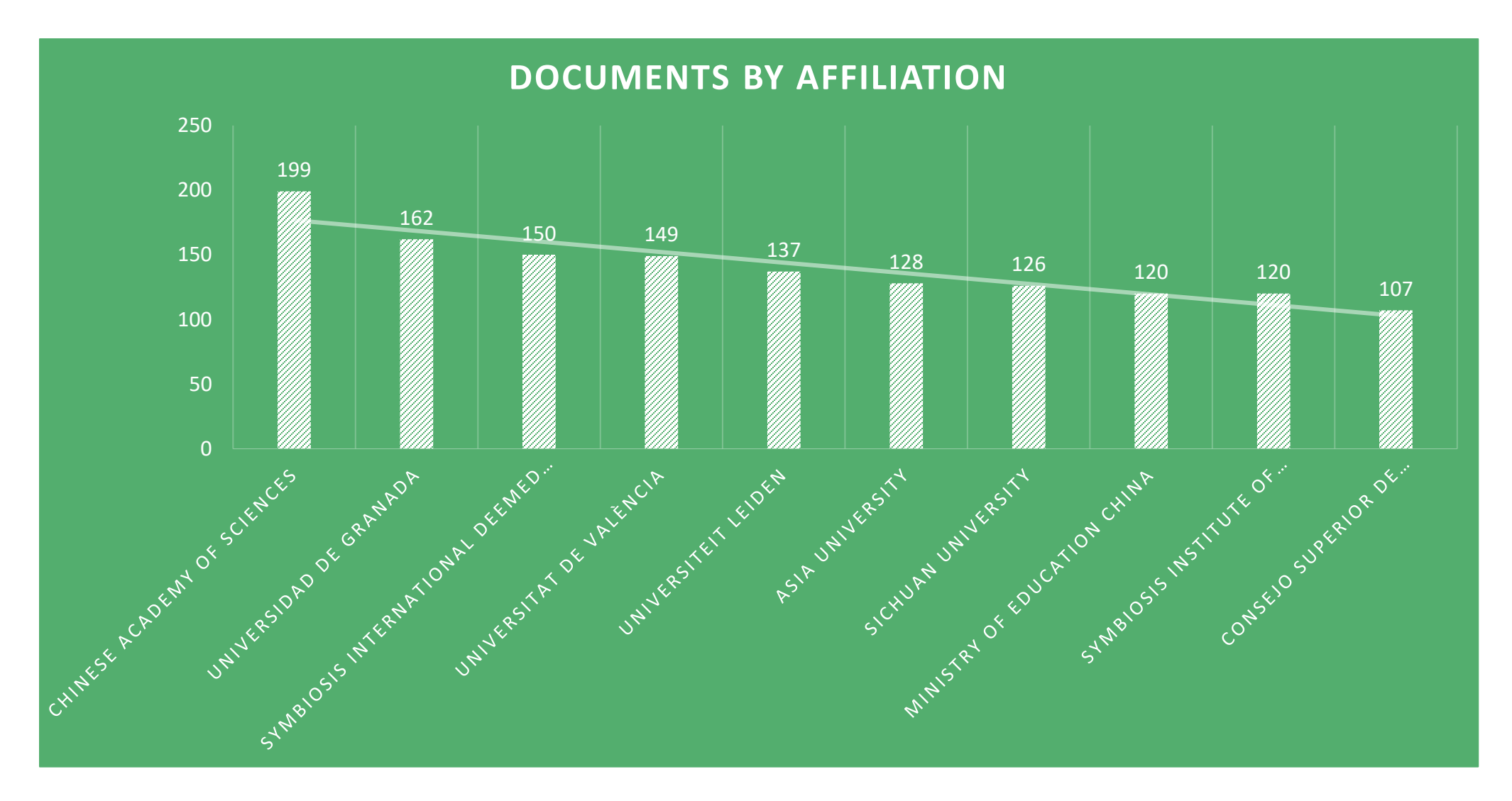

**Top 10 Negara Paling Produktif dalam Studi BA [Scopus:12,545 document results]**

![](_page_15_Figure_1.jpeg)

### **Jenis Dokumen untuk Publikasi Ilmiah Studi BA [Scopus: 12,545 document results]**

DOCUMENTS BY DOC TYPE

![](_page_16_Figure_2.jpeg)

### **Top 10 Sumber Referensi Paling Produktif untuk Publikasi Ilmiah Studi BA [Scopus: 12,545 document results]**

DOCS BY SOURCE

![](_page_17_Figure_2.jpeg)

### **Jenis Area Bidang Ilmu untuk Studi BA [Scopus: 12,545 document results]**

Documents by subject area

**Scopus** 

![](_page_18_Figure_3.jpeg)

Tidak seperti riset SLR yang cenderung mengandalkan teknik kualitatif, yang dapat dirusak oleh bias interpretasi dari sang peneliti, **analisis bibliometrik dan meta-analisis mengandalkan teknik kuantitatif dan dengan demikian dapat menghindari atau mengurangi bias itu.** 

## **Perbedaan antara MA dan BA**

### **META ANALYSIS**

- MA berkonsentrasi untuk meringkas bukti empiris dengan menganalisis arah dan kekuatan efek dan hubungan antara variabel.
- MA sering digunakan sebagai alat perluasan teori.

### **BIBLIOMETRIC ANALYSIS**

• BA merangkum struktur bibliometrik dan intelektual suatu bidang dengan menganalisis hubungan sosial dan struktural antara konstituen penelitian yang berbeda (misalnya, penulis, negara, lembaga, dan topik penelitian).

# **Ikhtisar Bibliometric Analysis**

![](_page_21_Picture_12.jpeg)

# **Teknik Analisis Bibliometric Analysis**

1. Analisis Kinerja (Performance Analysis), bertujuan untuk menunjukkan kontribusi konstituen penelitian.

2. Pemetaan Sains (Science Mapping), bertujuan untuk menunjukkan pemetaan sains yang berfokus pada hubungan antara konstituen penelitian.

# Performance Analysis

Merupakan praktik standar dalam BA untuk menyajikan kinerja konstituen tentang: penulis, lembaga, negara, dan jurnal.

# Performance Analysis

Merupakan praktik standar dalam BA untuk menyajikan kinerja konstituen tentang: penulis, lembaga, negara, dan jurnal.

# Metrics for Performance Analysis

![](_page_25_Picture_10.jpeg)

# Citation-and-publication related metrics

![](_page_26_Picture_10.jpeg)

# Science Mapping

- Science mapping meneliti hubungan antara konstituen penelitian.
- Analisis berkaitan dengan interaksi intelektual dan hubungan struktural di antara konstituen penelitian.
- Teknik science mapping meliputi: citation analysis, cocitation analysis, bibliographic coupling, co-word analysis, and co-authorship analysis.

### Techniques for science mapping and their usage, unit of analysis, and data requirements.

![](_page_28_Picture_13.jpeg)

### The bibliometric analysis tools

![](_page_29_Picture_10.jpeg)

### Tips Penggunaan Database Scopus

![](_page_30_Picture_1.jpeg)

**2**

**SESI**

![](_page_30_Picture_2.jpeg)

![](_page_30_Picture_3.jpeg)

![](_page_30_Picture_5.jpeg)

anditarbiyah **6** anditarbiyah **B** Andi Prastowo Official **A** andi.prastowo@uin-suka.ac.id

# Contoh: perbedaan hasil pencarian "online learning" dan online learning

![](_page_31_Picture_19.jpeg)

## **TITLE-ABS-KEY is the default search field**

# Mengapa? Karena Scopus adalah database pengindeks abstrak saja, tidak berisi teks lengkap.

## **3. Know what Scopus search does automatically (apart from being case-insensitive)**

- •**Accented characters:** contoh Dvořák dan dvorak keduanya mengembalikan hasil yang sama.
- **Lemmatization:** bentuk tunggal dan jamak, dan juga kata sifat, akan ditemukan jika kita mengetikkan salah satu variannya. Contoh: attack and attacks; wide and wider.
- **Equivalents:** akan menemukan istilah/simbol yang setara. Contoh: behaviour and behavior; omega and W

## **3. Know what Scopus search does automatically (apart from being case-insensitive)**

- **Tanda Baca:** koma, tanda hubung,?, ! dll, diabaikan
- **Stop words:** kata-kata seperti "the", "it", dan "of" dikeluarkan dari pencarian.
- •**Override with Exact phrase: { }** hanya akan menemukan kecocokan tepat untuk kata, frasa, atau karakter

# **Wildcards**

Ada dua jenis wildcard,yaitu **?** dan **\***.

- **?** mewakili setiap karakter tunggal. Example: **wom?n** retrieves both **woman and women**
- **\*** mewakili sejumlah karakter.

Examples:

**comput**\* returns computer, computers, computerize and computerization

\***tocopherol** finds α-tocopherol, γ-tocopherol , δ-tocopherol, tocopherol, etc

# **Boolean operators - OR, AND, AND NOT**

![](_page_36_Picture_15.jpeg)

# **Rules for using Boolean operators**

Pencarian lanjutan dengan beberapa operator diproses menggunakan urutan prioritas berikut:

**OR AND AND NOT**

![](_page_38_Picture_0.jpeg)

![](_page_38_Picture_1.jpeg)

![](_page_38_Picture_2.jpeg)

![](_page_38_Picture_3.jpeg)

![](_page_38_Picture_5.jpeg)

anditarbiyah **6** anditarbiyah **Andi Prastowo Official Andi Prastowo** andi.prastowo@uin-suka.ac.id

# Menginstal aplikasi VosViewer dan Openrefine

- Unduh aplikasi VosViewer di laman: <https://www.vosviewer.com/download>
- Install aplikasi VosViewer.
- Jika di PC/ laptop belum tersedia aplikasi Java sebaiknya diinstall dulu.
- Link unduh aplikasi Java: [https://www.java.com/download/ie\\_manu](https://www.java.com/download/ie_manual.jsp) al.jsp
- Install aplikasi openrefine
- Link unduh di sini: <https://openrefine.org/download.html>

![](_page_39_Picture_7.jpeg)

# Tahapan pengumpulan data

- Masuk ke laman Scopus.com
- Masukkan kata kunci sesuai tema riset (gunakan "..", AND, OR, AND NOT) untuk mencari dokumen penelitian yang akan dianalisis
- Lakukan filter jika ternyata jumlah dokumen yang ditemukan terlalu besar, atau terlalu luas. Banyak filter yang disediakan dalam database scopus: Open Access, Year, Author name, Subject area, Doc type, Source title, Publication stage, Keyword, Affiliation, Funding sponsor, Country/territory, Source type, Language.
- Jumlah ideal untuk bibliometric analysis di atas 500 Pustaka.
- Centang format penyimpanan metadata dari .csv [excel].
- Lakukan pengaturan export documents meliputi: citation information, bibliographical information, abstract &keywords, funding details, and other information.
- Lakukan export terhadap metadata scopus.
	- 1. CSV Only the first 2,000 documents
	- 2. CSV Export all documents to a CSV file, citation information only.

## Tahapan data cleaning

- File metadata dengan format csv dari Scopus kemudian dilakukan pembersihan untuk kata kunci-kata kunci yang sama/ memiliki makna yang sama. Tujuannya, supaya tidak muncul kata kunci ganda Ketika proses analisis.
- Proses cleaning dilakukan dengan metode "key collision" dengan pilihan teknik yang beragam, seperti: fingerprint, n-gram-fingerprint, metaphone3, cologne-phonetic, daitch mokotof, baider-morse.
- Export file ke format comma separated velues (CSV).

# Tahapan analisis data dengan VosViewer

- Buka VosViewer
- Pilih tipe data:
	- 1. Create a map based on network data

### **2. Create a map based on bibliographic data (√)**

3. Create a map based on text data

![](_page_42_Picture_6.jpeg)

## Tahapan analisis data dengan VosViewer

• Pilih sumber data (dalam praktik ini, kita pakai Scopus)

Create Map Choose data source Read data from bibliographic database files Supported file types: Web of Science, Scopus, Dimensions, Lens, and PubMed. Read data from reference manager files Supported file types: RIS, EndNote, and RefWorks. © Download data through API Supported APIs: Crossref, OpenAlex, Europe PMC, Semantic Scholar, OCC, COCI, and Wikidata.

# Tahapan analisis data dengan VosViewer

- Pilih scopus (CSV) dan masukkan file
- Buat peta analisis
- Pilih tipe analisis dan metode penghitungannya (next slide)

![](_page_44_Picture_57.jpeg)

# Tipe analisis data dengan VosViewer

![](_page_45_Picture_143.jpeg)

![](_page_45_Picture_144.jpeg)

## Analisis Co-Citation

Analisis co-citation dilakukan untuk menguji disiplin ilmu yang mendasari penelitian tentang tema penelitian (yang dipilih).

Thinking Skills and Creativity 35 (2020) 100625

![](_page_46_Picture_3.jpeg)

**Contents lists available at ScienceDirect** 

#### Thinking Skills and Creativity

journal homepage: www.elsevier.com/locate/tsc

![](_page_46_Picture_7.jpeg)

Creativity and education: A bibliometric mapping of the research literature (1975–2019)

![](_page_46_Picture_9.jpeg)

Daniel Hernández-Torrano\*, Laura Ibrayeva

Graduate School of Education, Nazarbayev University, Kazakhstan

# Analisis Bibliographic Coupling

Diperkenalkan oleh Kessler tahun 1960-an, yaitu analisis yang menghubungkan artikel yang mengutip artikel yang sama. Semakin banyak artikel yang dikutip, maka kesamaan dari arikel tersebut lebih kuat (Liu, 2008). Metode ini dapat mengidentifikasi topik penelitian terbaru yang digambarkan oleh dokumen inti uang dipilih melalui limitasi yang sesuai.

Journal of Transport & Health 23 (2021) 101265

![](_page_47_Picture_3.jpeg)

![](_page_47_Picture_4.jpeg)

Using bibliometric analysis techniques to understand the recent progress in school travel research, 2001-2021

Peng Jing<sup>\*</sup>, Kewen Pan, Daibiao Yuan, Chengxi Jiang, Wei Wang, Yuexia Chen, Yuji Shi, Junping Xie

School of Automobile and Traffic Engineering, Jiangsu University, Zhenjiang, China

## Analisis Co-authorship

• Analisis co-authorship meneliti jaringan sosial yang dibuat para peneliti dengan berkolaborasi dalam artikel ilmiah (Acedo, Barroso, Casanueva, & Galan, 2006)

![](_page_48_Figure_2.jpeg)

![](_page_48_Figure_3.jpeg)

![](_page_48_Figure_4.jpeg)

Figure 4. Network visualization map of the co-authorship by countries

# **TERIMA KASIH**

Contact Us

Dr. Andi Prastowo, M.Pd.I HP/WA. 081804033569 andi.prastowo@uin-suka.ac.id anditarbiyah@gmail.com Fb. @anditarbiyah Ig. @anditarbiyah Youtube: Andi Prastowo Official

![](_page_49_Picture_3.jpeg)